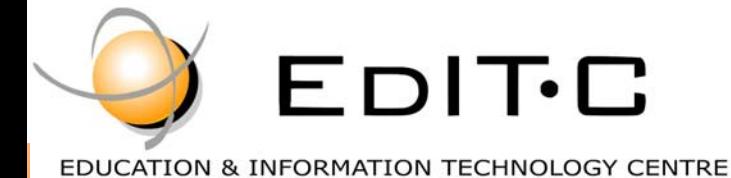

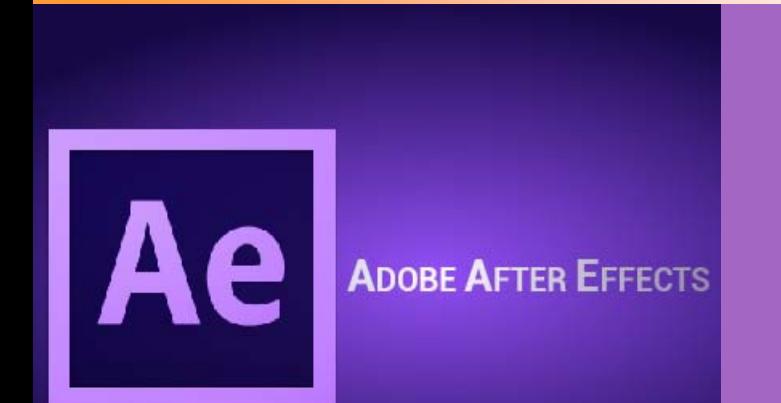

*Adobe After Effects is a powerful software tool for visual effects and motion graphics. You can use After Effects' tools to create dynamic designs for commercial video and motion picture production to CD-ROM title development. This course helps you to understand the fundamental concepts and features of the program.* 

*This is an entry level course that introduces the user to the motion graphics world of Adobe After Effects. Topics covered will include the AE interface, workflow and basic functioning of After Effects. Participants will also learn how to include layers,* 

*keyframes, importing and interpretation of* 

# Adobe After Effects - *footage, adding effects and animation of* **Adobe After Effects** - *footage and text through timeline properties.* **Basics**

#### **Code:** ED20B31

**Duration: 15 hours** 

**Start Date:** 07/12/2020

#### **Audience Profile:**

Graphic Designers, Web Developers, Web Designers, Social Media Officers, staff from the Information Technology Department and Managers of SME enterprises.

#### **Prerequisites for Participation:**

Good Knowledge of computers and Internet

**Training Language:** 

Greek or English

**Training Materials:**

Step by Step training materials in the English Language

**Methodology:** 

Lecture, discussion, demonstration and practice.

#### **Course Objectives:**

Upon completion of this course the participants will :

- Understand After Effects interface and workflow
- Be able to animate footage and text
- Be able to create simple effects
- Be able to export and render files

## Delivering training since 1996

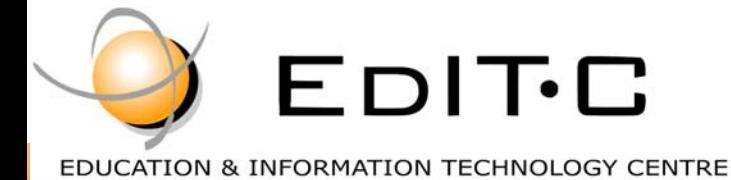

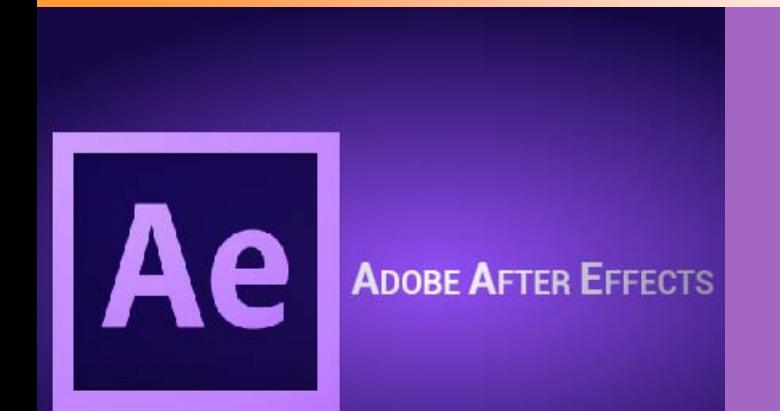

*Adobe After Effects is a powerful software tool for visual effects and motion graphics. You can use After Effects' tools to create dynamic designs for commercial video and motion picture production to CD-ROM title development. This course helps you to understand the fundamental concepts and features of the program.* 

*This is an entry level course that introduces the user to the motion graphics world of Adobe After Effects. Topics covered will include the AE interface, workflow and basic functioning of After Effects. Participants will also learn how to include layers,* 

*keyframes, importing and interpretation of* 

# Adobe After Effects - *footage, adding effects and animation of* **Adobe After Effects** - *footage and text through timeline properties.* **Basics**

**Venue:** WEBINAR

**Dates and Times** 

#### **Participation Cost**

The cost includes notes & certificate.

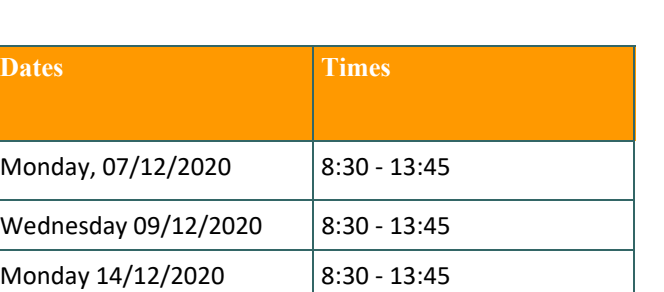

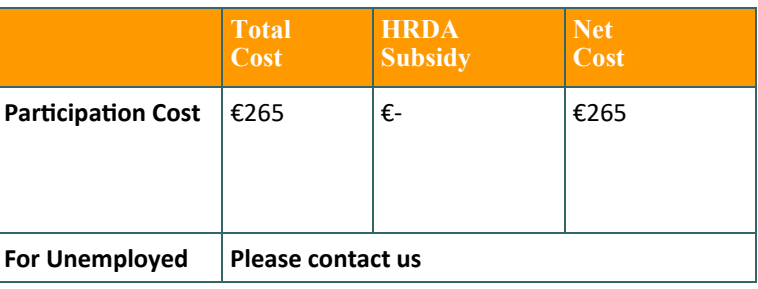

## Delivering training since 1996

Contact Us Tel: 77 77 72 52 , Fax: +22466635, email: training@editc.com Visit our new web site at www.editc.eu

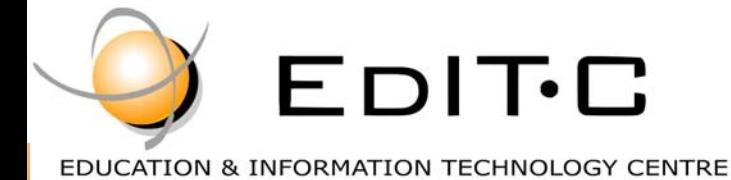

# Adobe After Effects - **Basics**

#### **Course Topics:**

#### **Unit 1**

#### **Getting to know the Workflow**

- Create a project and import footage.
- Create compositions and arrange layers.
- Navigate the Adobe After Effects interface.
- Use the Project, Composition, and Timeline panels.
- Transform layer properties.
- Apply basic effects.
- Create keyframes.
- Preview your work.
- Customize the workspace.
- Adjust preferences related to the user interface.

#### **Creating a Basic Animation**

- Work with the layers of an imported Adobe Illustrator file.
- Apply drop-shadow and emboss effects.
- Apply a text animation preset.
- Adjust the time range of a text animation preset.
- Precompose layers.
- Apply a dissolve transition effect.
- Adjust the transparency of a layer.
- Render an animation for broadcast use.

#### **Animating Text**

- Stylize text using the Character and Paragraph panels.
- Apply and customize text animation presets.
- Preview animation presets in Adobe Bridge.
- Install fonts using Adobe Typekit.
- Animate text using keyframes.
- Animate layers using parenting.
- Edit and animate imported Adobe Photoshop text.
- Use a text animator group to animate selected characters on a layer.

#### **Unit 2**

#### **Working with Shape Layers**

- Create custom shapes.
- Customize a shape's fill and stroke.
- Use path operations to transform shapes.
- Animate shapes.
- Repeat shapes.
- Snap layers into alignment.
- Use an expression to animate properties in time with audio.

#### **Animating Layers**

- Animate a layered Adobe Photoshop file.
- Duplicate an animation using the pick whip.
- Work with imported Photoshop layer styles.
- Apply a track matte to control the visibility of layers.
- Animate a layer using the Corner Pin effect.
- Apply the Lens Flare effect to a solid layer.
- Use time remapping and the Layer panel to dynamically retime footage.
- Edit Time Remap keyframes in the Graph Editor.

#### **Unit 3**

#### **Working with Masks**

- Create a mask using the Pen tool.
- Change a mask's mode.
- Edit a mask shape by controlling vertices and direction handles.
- Feather a mask edge.
- Replace the contents of a mask shape.
- Adjust the position of a layer in 3D space to blend it with the rest of a shot.
- Create a reflection effect.
- Modify a mask using the Mask Feather tool.
- Create a vignette.

## Delivering training since 1996

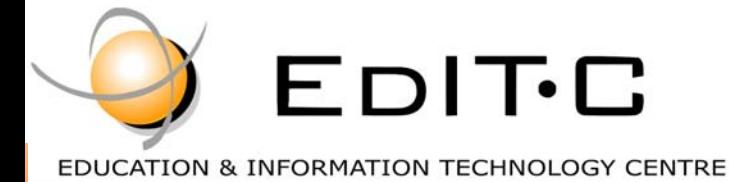

## Adobe After Effects - **Basics**

#### **Compositing & Mattes**

- Using Luma keys
- Making Track mattes
- Understanding Channels

#### **Introduction to 3D**

- Create a 3D environment in After Effects.
- Look at a 3D scene from multiple views.
- Create 3D text.
- Rotate and position layers along x, y, and z axes.
- Animate a camera layer.
- Add lights to create shadows and depth.
- Extrude 3D text in After Effects.

#### **Exporting**

- The render queue
- Output settings
- File formats

## Delivering training since 1996

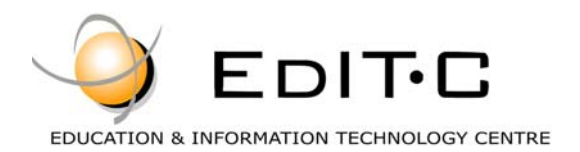

### **Registration Form**

#### **Seminar Code: ED20B31— Title: WEBINAR - Adobe After Effects Start Date: 07/12/2020**

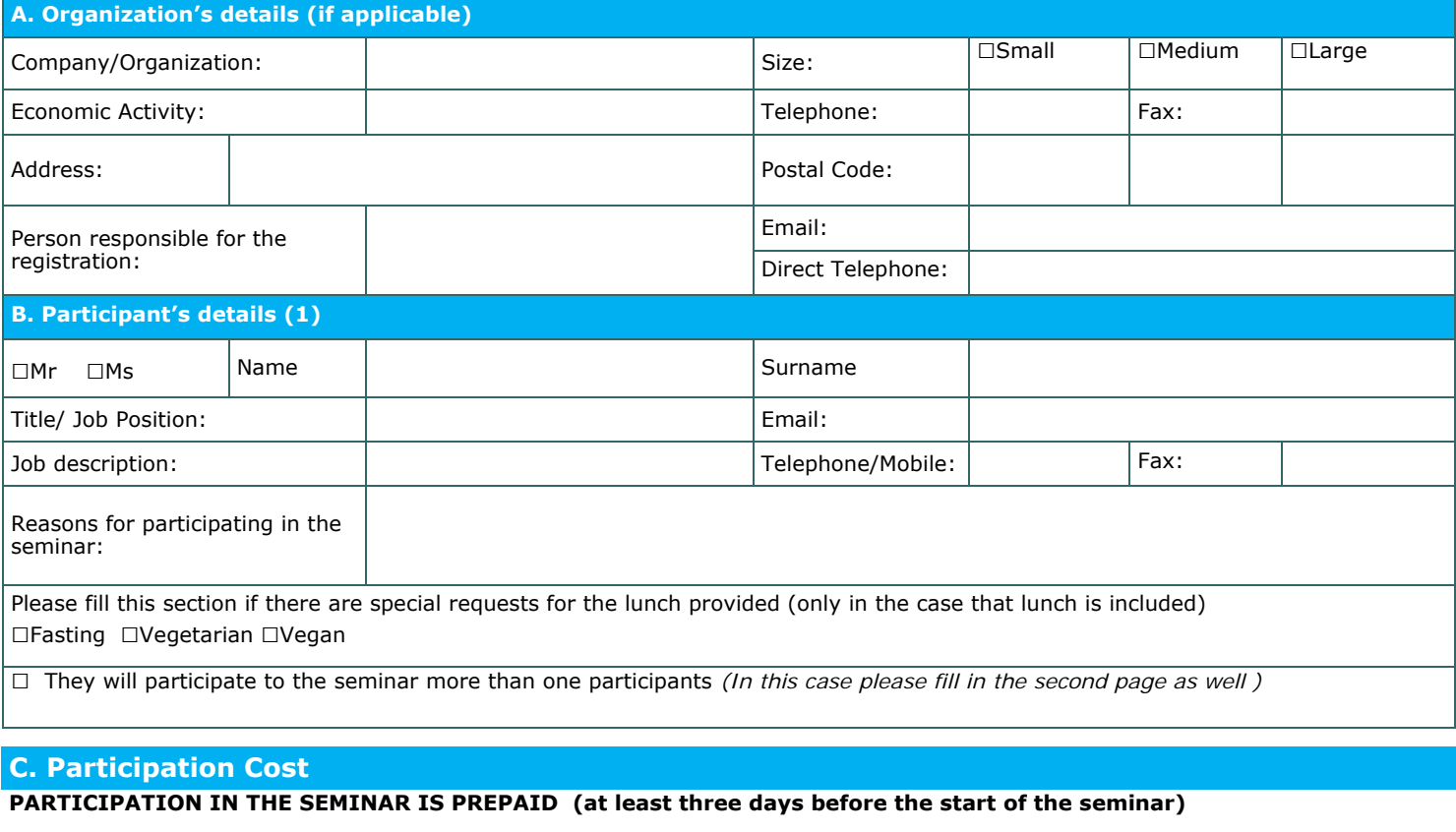

□ Participation Cost: € 265

Please invoice □The participant □The company Credit Customer Number (if applicable):

Cheques must be issued to **EDITC Ltd** and payment can be made directly through deposit to the account of the company

**Account Name:** EDITC LTD<br> **Account Number**: 115-01-068696-01<br> **SWIFT/BIC**:HEBACY2N **IBAN**:CY19 0050 0115 0001 1501 0686 9601

#### **D. Terms and conditions for participation on EDITC seminars**

- 1. The company accepts registrations for participation in the seminars at least 5 working days prior to the start of the seminar. EDITC does not commit to<br>accept any registrations received in less than 5 working days befor
- the client, the full amount is reimbursed to the client. Cancellations that do not meet the above term are invoiced. The client may replace the<br>participants) provided that they meet the criteria for participation on this p
- to clients.

4. All registrations are strictly prepaid except credit customers. EDITC will not allow the entry of participants in the class unless their financial obligations have been settled.

- 5. EDITC will inform the client upon receipt of the application form. Written confirmation for the implementation of the training program will be sent within 3-5 days before the start date of the seminar. In exceptional ca
- 

not allow the entry of participants in the class unless the HRDA forms have been submitted to EDITC.<br>8. Certificates of participation will be given to participants after the completion of the course provided that their fin

regarding HRDA forms are settled. Otherwise certificates will be mailed as soon as the above obligations are settled.

#### □**We agree with the above terms and conditions**

Signature: Date: Date: Date: Date: Date: Date: Date: Date: Date: Date: Date: Date: Date: Date: Date: Date: Date:  $\sim$  Date:  $\sim$  Date:  $\sim$  0.075  $\sim$  0.075  $\sim$  0.075  $\sim$  0.075  $\sim$  0.075  $\sim$  0.075  $\sim$  0.075  $\sim$  0.075

Stamp (in case of company):

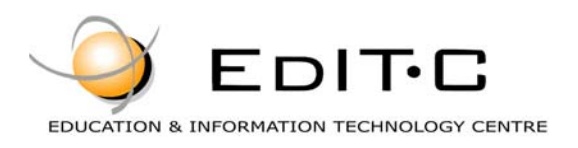

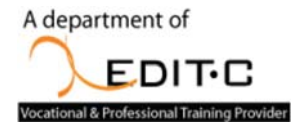

### **Registration Form**

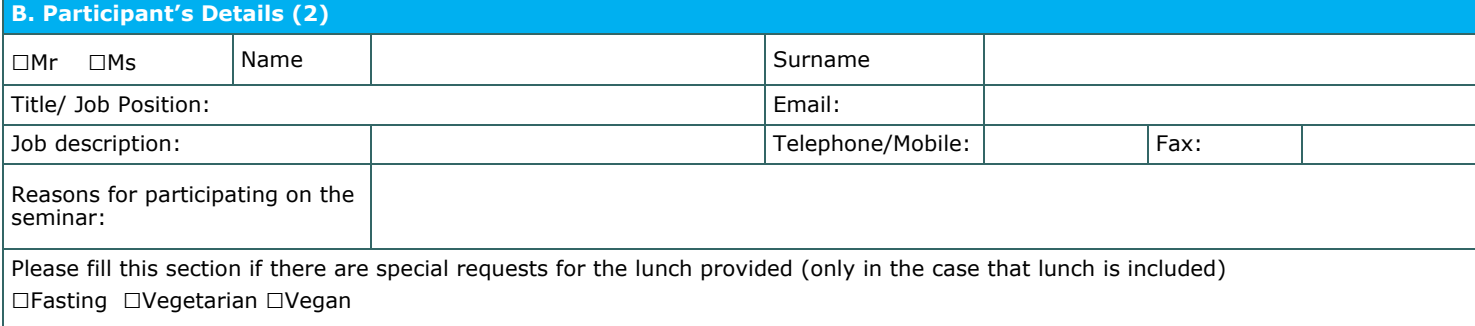

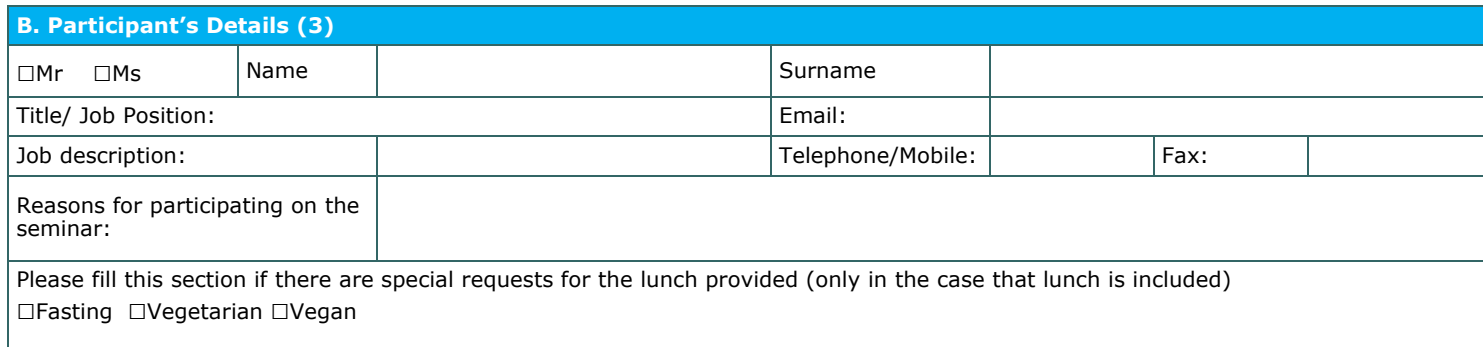

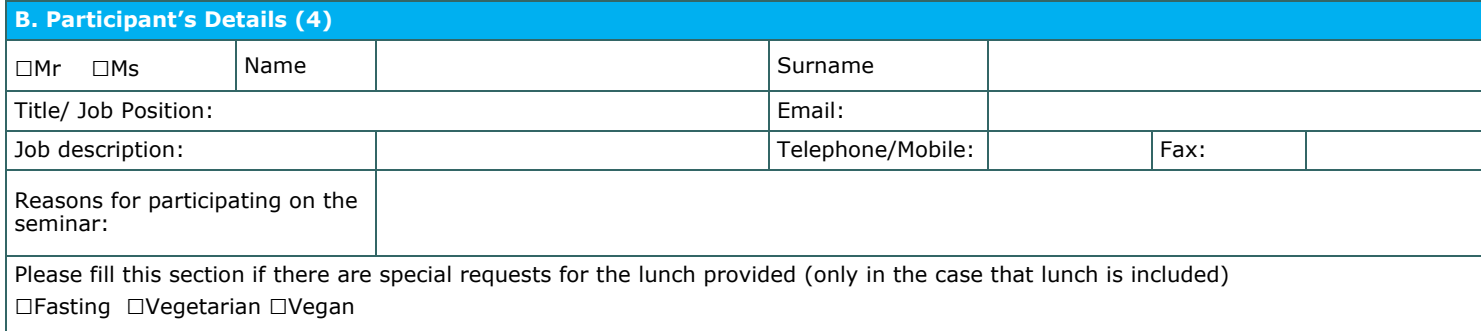

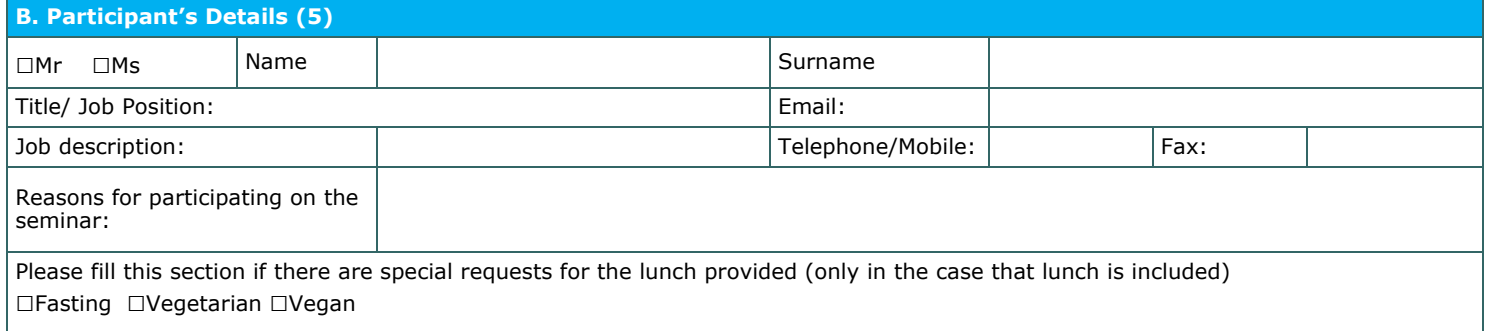

#### □**We agree with the above terms and conditions**

Signature: Date: Date: Date: Date: Date: Date: Date: Date: Date: Date: Date: Date: Date: Date: Date: Date: Date: Date: Date: Date: Date: Date: Date: Date: Date: Date: Date: Date: Date: Date: Date: Date: Date: Date: Date: D

Stamp (in case of company):